#### **Introduzione al sistema Linux Introduzione al sistema Linux**

- Stazioni di lavoro: PC con sistema operativo Linux
- Connessione al sistema Username : cognome1 Password : FirstLogin

(cambiate la password con yppasswd appena possibile)

Linux: multitask e multiuser

Kernel – cuore del sistema Shell - interfaccia con l' utente

(Shell = conchiglia: assicura che ogni terminale comunichi indipendentemente con il sistema)

- Comandi:
	- terminati dal tasto Enter
	- "case" sensitive

(attenzione a maiuscole/minuscole !!)

# Prima esercitazione **Prima esercitazione**

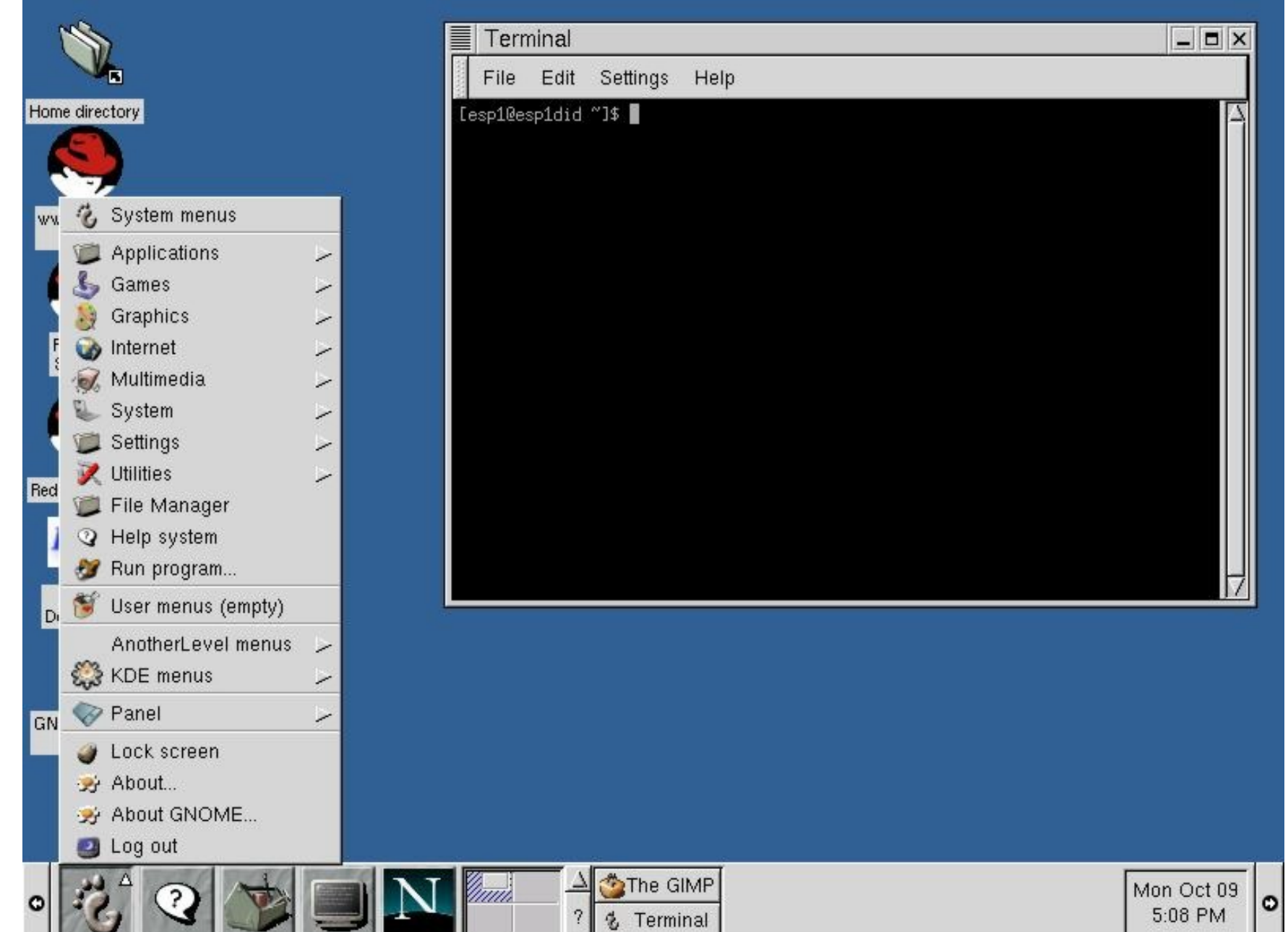

**2**

## **Controllo dei processi Controllo dei processi**

- Ogni SHELL puo' eseguire contemporaneamente diversi processi ps -> process status kill PID -> ferma il processo con identificatore PID
- Tutti i comandi sono associati a programmi: alcuni ripassano immediatamente il controllo alla shell (ls=lista file), altri aprono finestre grafiche e bloccano la shell fino a che non viene chiusa la finestra
- **Esecuzione di programmi** nome -> blocca il terminale (foreground) nome & -> lascia il terminale libero (background)

#### Programma in foreground

Ctrl-C -> fermato bruscamente

Ctrl-Z bg -> sospeso e mandato in background

#### Programmi in background

jobs -> lista

fg n -> manda in foreground il numero di job

bg n -> manda in background il numero di job

#### Esercizi:

Provate a gestire xcalc (calcolatrice) e xclock (orologio) in background/foreground

# **Files e directories Files e directories**

- File: contenitore di informazioni memorizzate in modo permanente (porzione di disco magnetico)
- Directory: contenitore di files
- **Example 1 Section** Theoric Sistem of Theory stem"
- Dove siamo ? pwd -> Working Directory (WD) = . Home Directory (HD) - Directory di login =  $\sim$
- Per muoversi sull' albero: cd

cd .. -> risale di un passo nella catena cd nome -> scende nella dir nome

- Per creare una nuova dir: mkdir nome
- Per cancellare una dir: rmdir *nome*
- **Esercizi:**

- Provate a muovervi nel vostro albero creando sottodirectories e spostandosi con .., ~, o con cd nome completo. Verificate la vostra posizione con pwd

**Directory / tmp disponibile (solo files** temporanei)

# **Editore di testo Editore di testo**

- Un editore di testo serve a creare un file leggibile
- L'editore che useremo si chiama **emacs**: per attivarlo basta dare il comando:

**emacs** nomefile & oppure **emacs** &

(& per lavorare in background)

- Viene creata una nuova finestra per l'editore di testo
- Copiate nella vostra dir principale (~) il file test.txt con il comando:

cp /usr/users/labc/test.txt ~/test.txt

- Con il menu Files (Open file) aprite il file
- Ora provate a modificarlo usando i comandi del menu Edit (tagliare, copiare<br>e incollare) o semplicemente da tastiera
- Provate a usare il comando search per cercare delle stringhe (delle parole)
- Il menu Files vi permette di salvarlo (Save Buffer as)

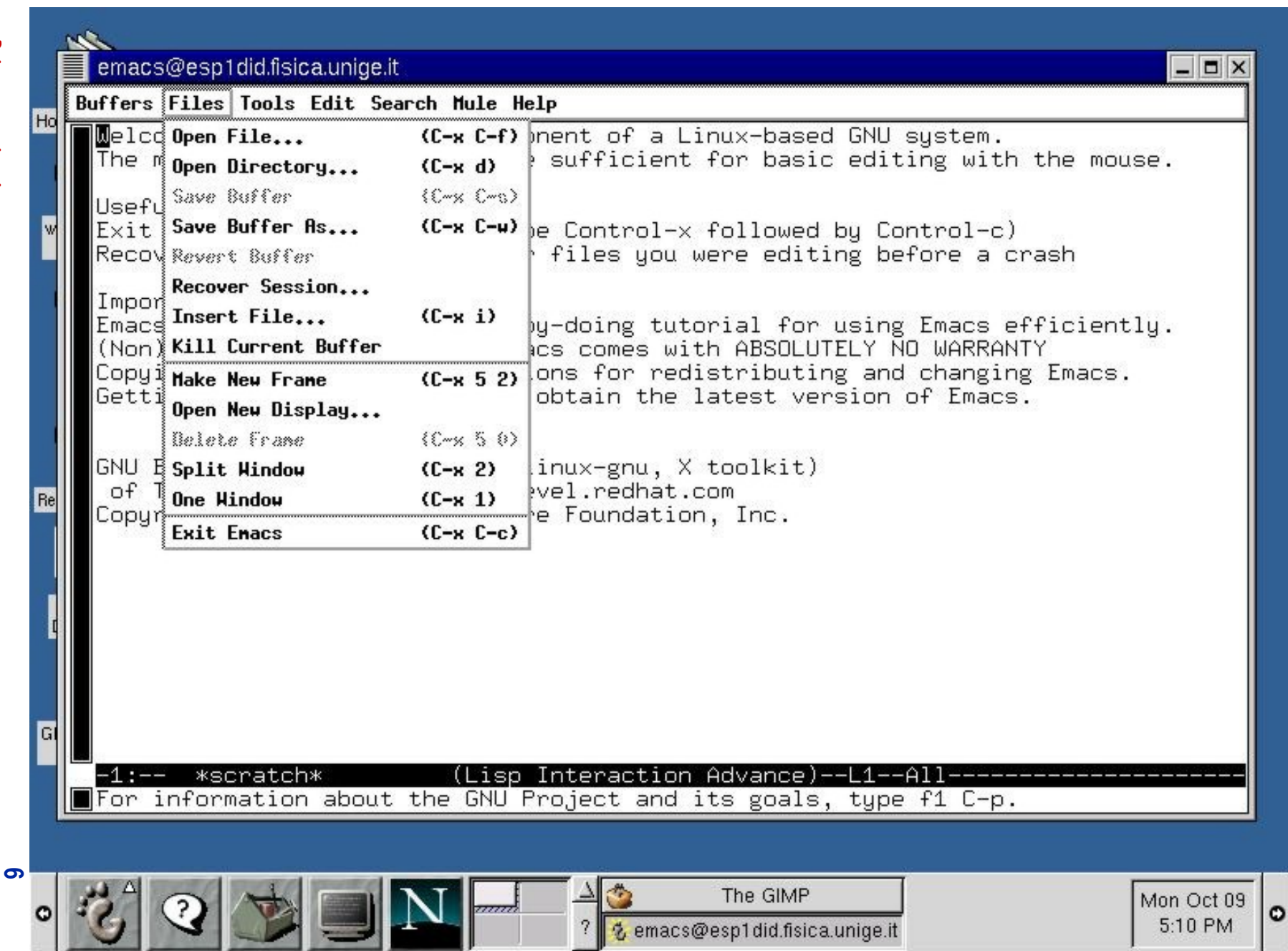

#### **Comandi per la manipolazione di Comandi per la manipolazione di file e directories file e directories**

**echo** linea stampa la linea di testo **ls** dir lista di file nella directory specificata -l stampa info aggiuntive sui file (priorita',data...) -a stampa tutti i file (compresi i .nome) -F stampa tipo di file (dir, eseguibile…) **mv** nome1 nome2 ridenomina nome1 in nome2 cp nome1 nome2 copia nome1 in nome2 -r copia il contenuto della dir nome1 in nome2 **rm** file rimuove file -i chiede conferma prima di cancellare **cat** file stampa su schermo il contenuto di file **less** file impagina in schermate il contenuto di file **tail** –nN file stampa le ultime N linee di file **head** –nN file stampa le prime N linee di file **grep** string file cerca la stringa in file -i ignora maiuscole e minuscole **find** –name file cerca file nella wd e sottodir **diff** file1 file2 stampa linne diverse tra file1 e file2 **ln** –s file link-name crea equivalenza simbolica tra link-name e file Nel nome del file ci possono essere wildcard: \* Sostituisce una qualsiasi stringa di caratteri (ls \*.txt) ? Sostituisce un singolo carattere

### **Redirezione e Pipe Redirezione e Pipe**

- **Standard** input(tastiera)/output(terminale)
- Ridirezione dell'output:
	- **command > filename: l'output del comando, invece di essere visualizzato sullo schermo, viene salvato nel file filename**
	- **( ls > lista e poi cat lista)**
	- **command >> filename: l'output del comando è appeso a filename (che se non esiste viene creato)**
		- **( ls >> lista e poi cat lista)**
- Pipe: connette l'output di un comando all'input del successivo (è equivalente a mettere lo standard output in un file e poi usare quel file come input per il command successivo)
	- **ls –lt | head -n2**

### **Protezioni Protezioni**

- Eseguite il comando ls –l Cosa sono i primi caratteri sulla sinistra di fianco ad ogni files ?
- Indicano chi e come puo' accedere ai files

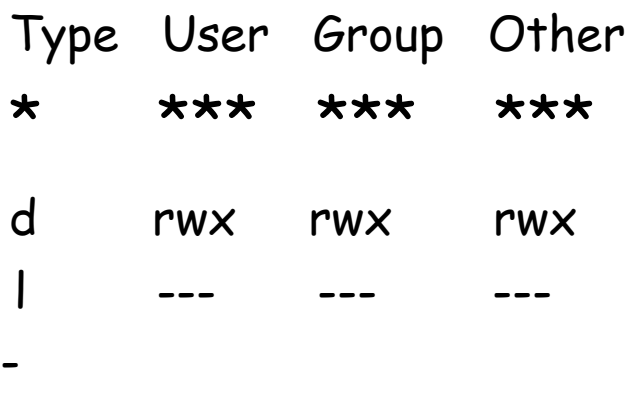

```
Type: d=dir, l=link, - =file
r=read, w=write, x=execute
```
 Per cambiare le protezioni: chmod chmod u+x file: lo user puo' eseguire

chmod o-r file: gli "altri" non possono piu' leggere chmod a+r file: tutti possono leggere il file

# **Manipolazione file Manipolazione file**

- Es.1: Con emacs cambiate un file e poi verificate le differenze
- Es.2: Stampate una stringa, provate poi a riindirizzarla in un file
- Es.3: Cercate in tutti i vostri files una particolare parola; salvate l'elenco dei file che la contengono nel file lista
- Es.4: Cercate nel vostro filesystem il file test.txt
- Es.5: Dati due file, create uno nuovo che sia il concatenamento dei due. Provate ad usare sia > che >> e guardate le differenze.
- Es.6: Create un link simbolico nella vostra pwd e verificate che se agite con dei comandi sul link, il file a cui punta viene modificato di conseguenza (ad es. cat, appendere un file…)
- Es.7: cambiate le protezioni di un file (per all,other,user,group)

# **Primo programma in C Primo programma in C**

- Si usa un editore di testo per scrivere il file sorgente (hello.c)
- Compilatore per creare l'eseguibile:

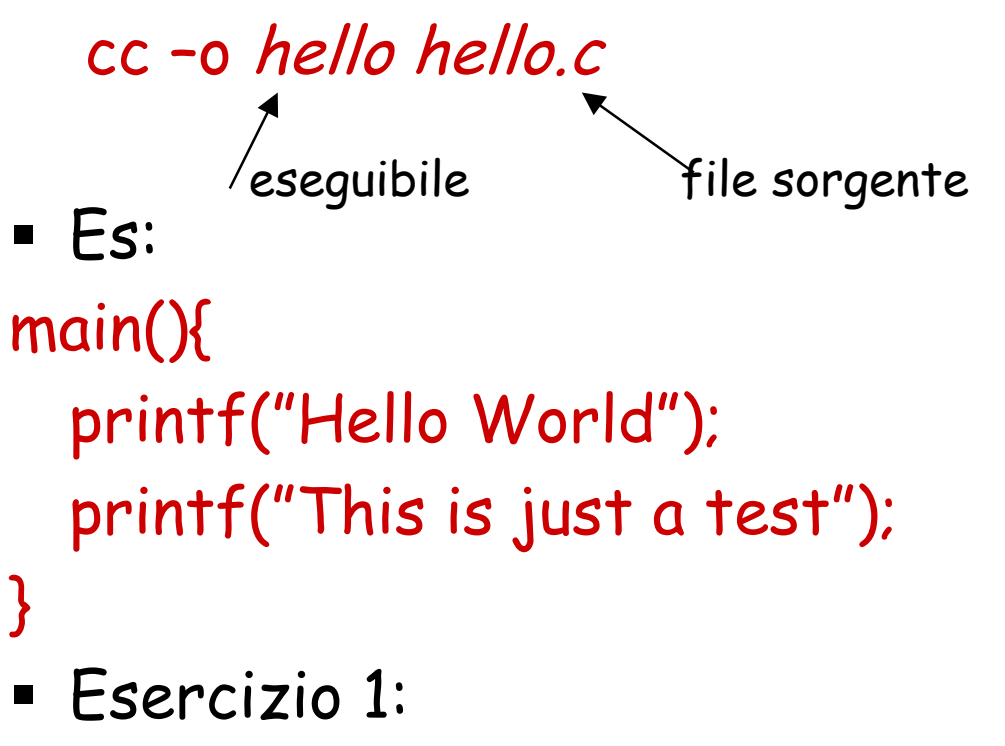

- **Compilare il programma e verificare che si è creato un file eseguibile nella wd**
- **Eseguire il programma**
- Esercizio 2:
	- **Migliorare l' output con \n**
	- **Provate a ridirezionare l'output in un file**